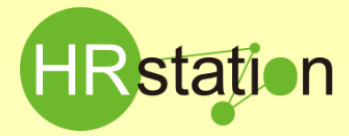

# **派遣先組織改正に伴う契約修正手順について**

派遣先の組織改正及び人事異動に伴う、契約修正手順をご案内します。

## **1.契約のステータスを確認します**

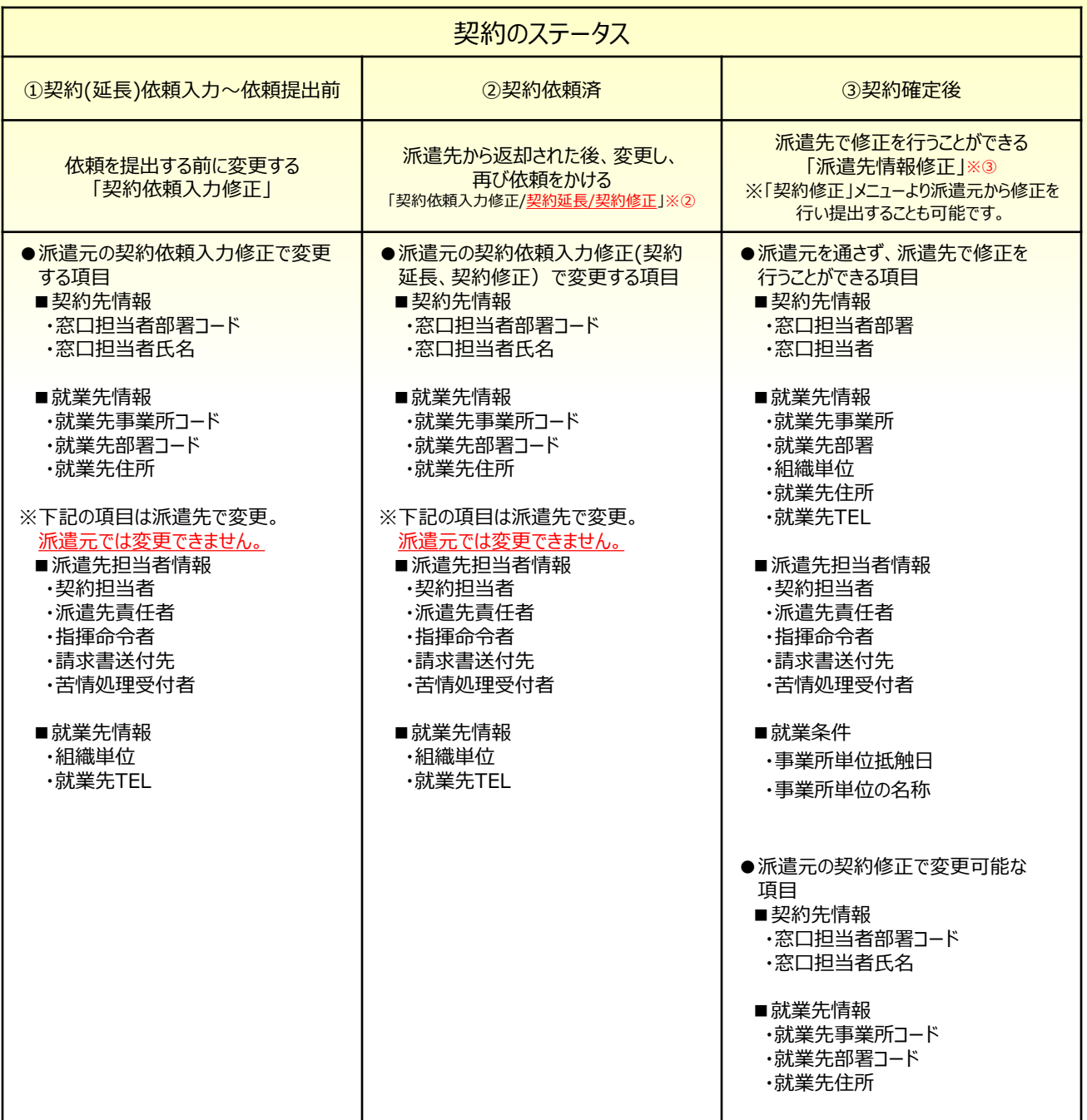

窓口担当部署、就業先事業所、就業先部署については、派遣先へ正式名称を確認いただき、**HRstation**上で検索・設定してください。

※② 契約延長の返却・・・システムメニュー「契約延長」、 契約修正の返却・・・システムメニュー「契約修正」 へ返却されます。

社内で承認フローを利用している場合は、最終承認者の「契約承認」へ返却されます。起票者へ差し戻しをお願い致します。

※③ 派遣先の「派遣先情報修正」メニューから修正が行われ確定されると、派遣照会窓口EMAILアドレスへメール通知されます。

**0077-78-1109**

HRstation サポートセンター **e-mail : hrs\_support@altius-link.com**

※営業時間:平日(月~金)9:00~17:30 ※土、日、祝日、年末年始は除く ※ お 問 合 せ の 際 は 、企 業 コ ー ド 、ロ グ イ ン I D を お 手 元 に ご 用 意 くだ さ い 。 ※ フリーコールをご利用になれない方は、03-5326-6395 におかけください。

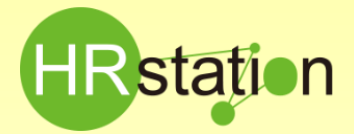

## **派遣先組織改正に伴う契約修正手順について**

派遣先の組織改正及び人事異動に伴う、契約修正手順をご案内します。

### 2. 契約修正を行います

- ▶契約ステータスが、①の場合:システムメニュー「契約依頼入力修正」より契約の修正を行います。
- ▶契約ステータスが、②の場合: システムメニュー「契約依頼入力修正/契約延長/契約修正」より契約の修正を行います。
- ▶契約ステータスが、③の場合 : 派遣元から修正を行う場合は、システムメニュー「契約修正」より契約の修正を行います。

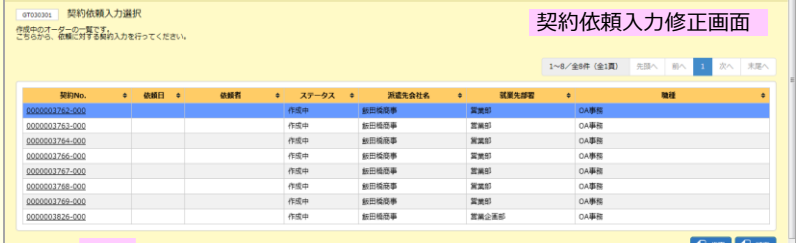

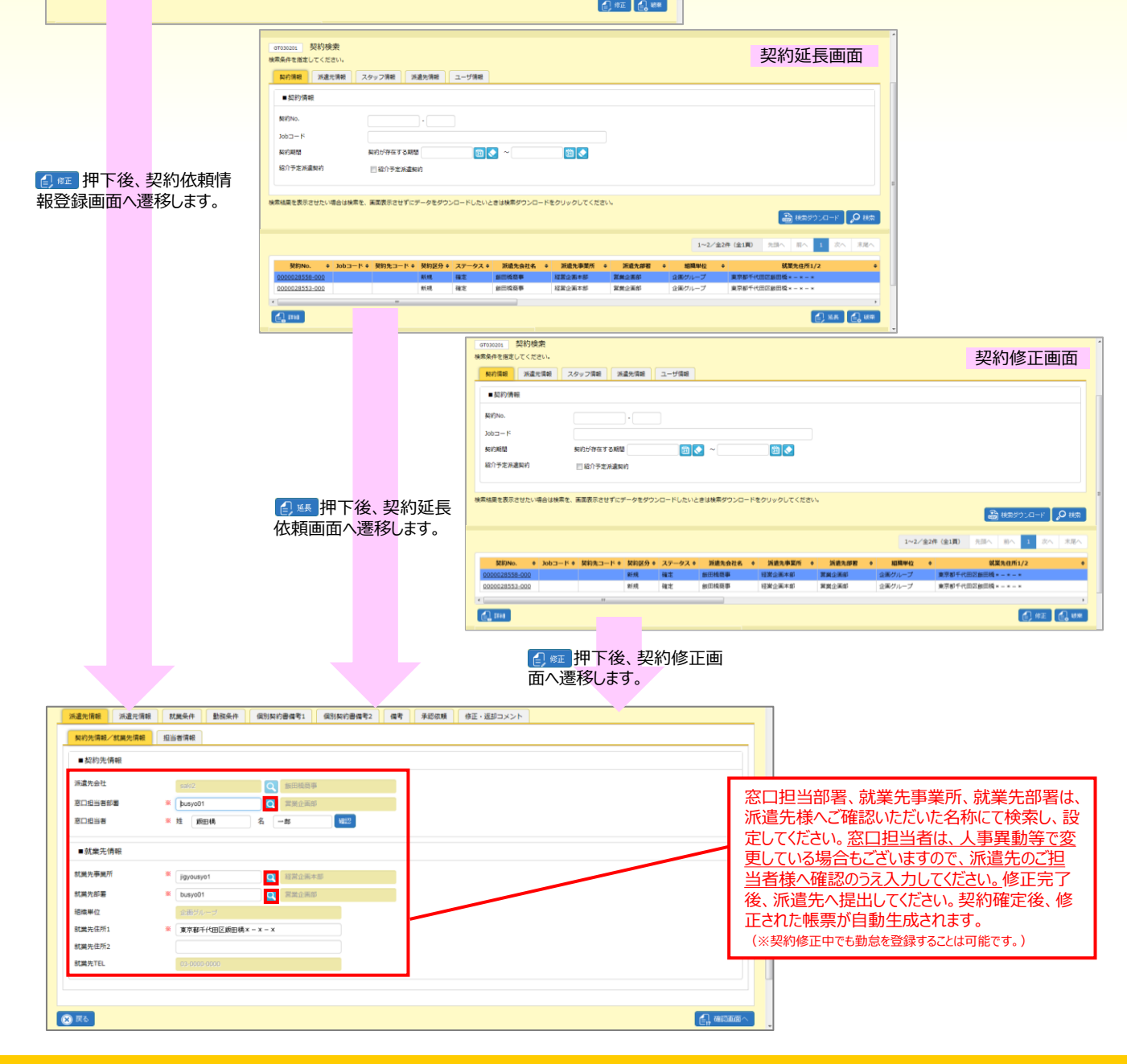

**0077-78-1109**

#### HRstation サポートセンター **e-mail : hrs\_support@altius-link.com**

※営業時間:平日(月~金)9:00~17:30 ※土、日、祝日、年末年始は除く ※ お 問 合 せ の 際 は 、企 業 コ ー ド 、ロ グ イ ン I D を お 手 元 に ご 用 意 く だ さ い 。 ※ フリーコールをご利用になれない方は、03-5326-6395 におかけください。